### Settings and startup parameters

Installation

The MSI package installs the application with perMachine scope and requires **elevated privileges**, the installation location is C:\Program Files\Desktop Broadcaster folder.

The installer uses custom actions to start the application after the installation or to close running applications during the installation. These actions requires **user context** to run and can be skipped with command line arguments.

The following parameters can be set by command line arguments

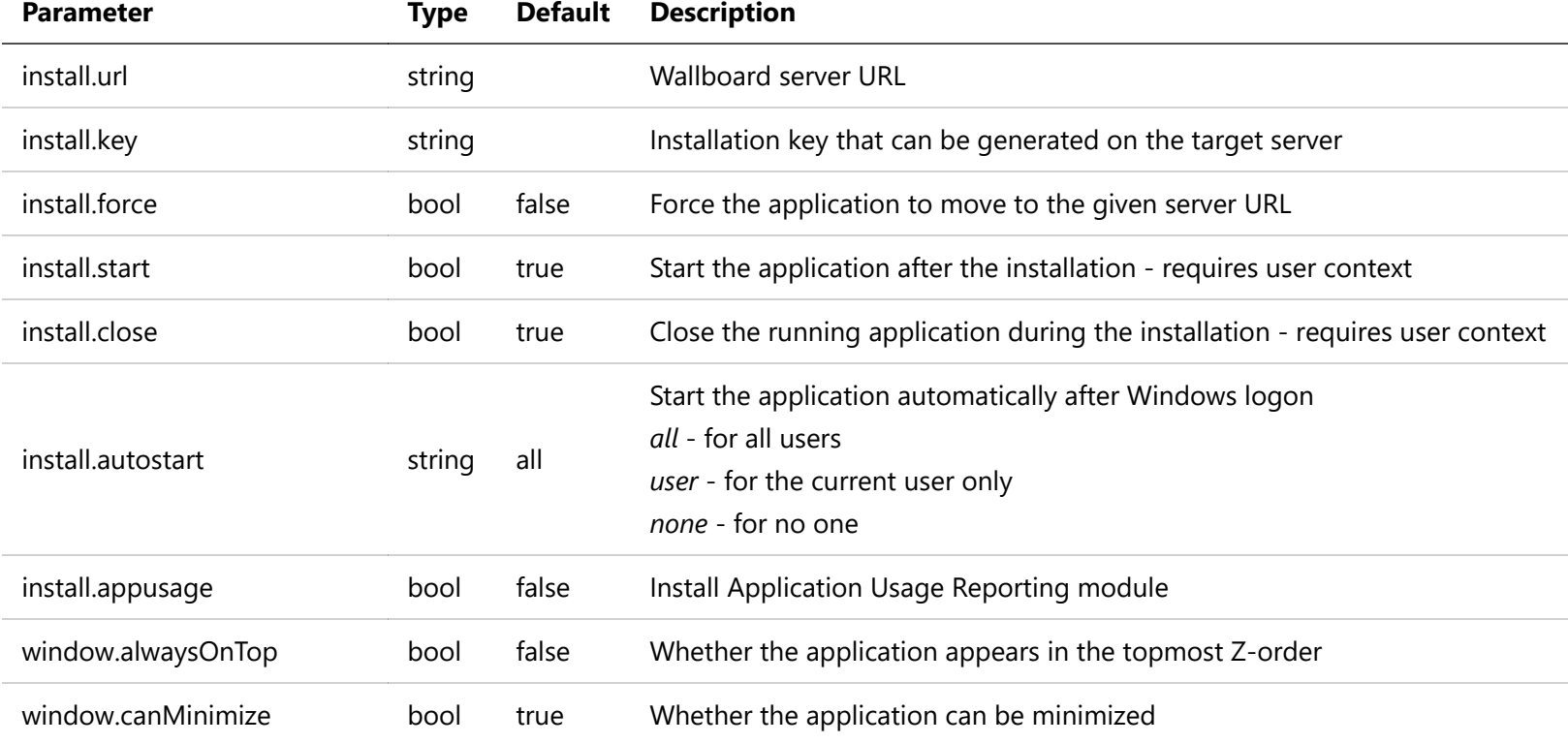

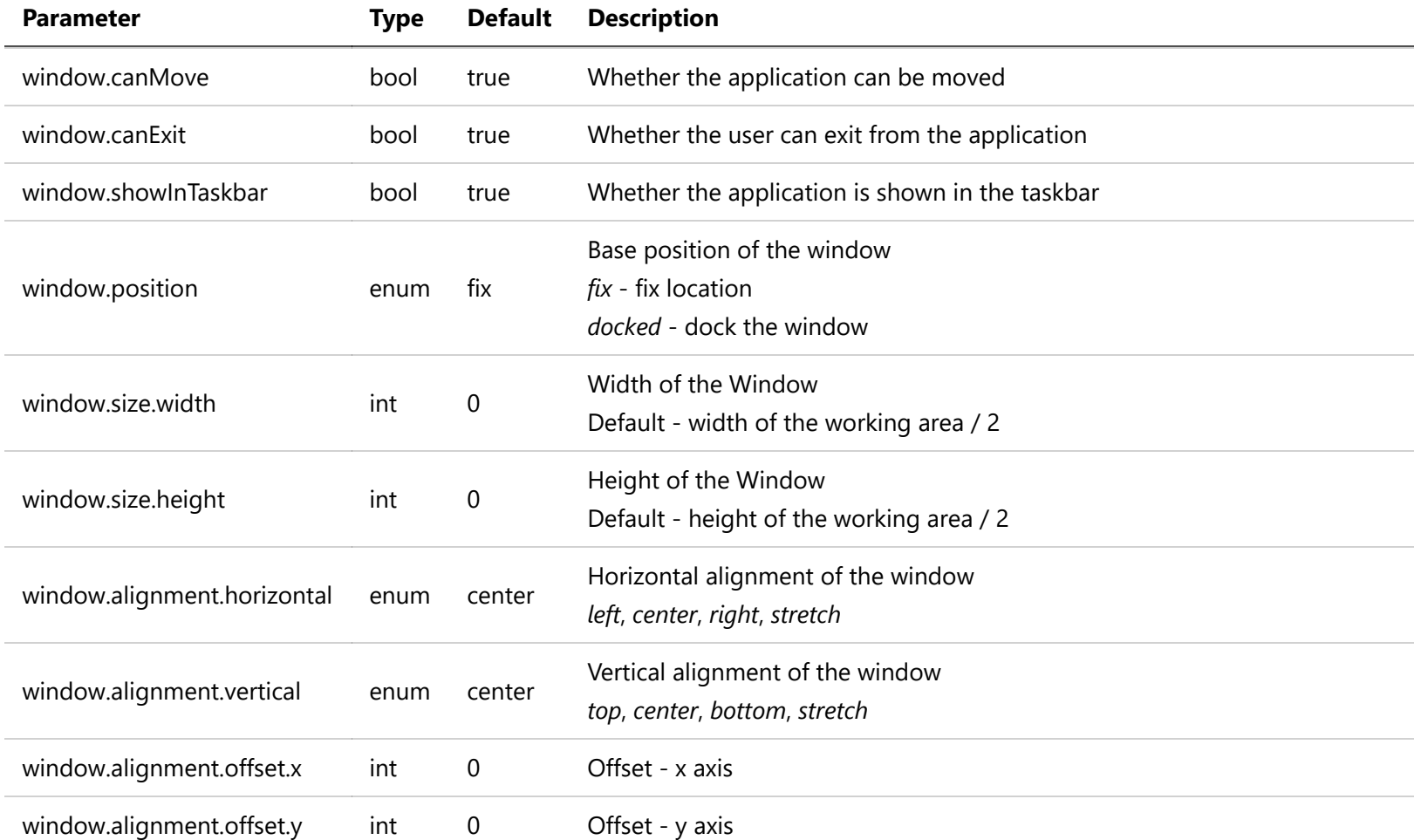

Settings defined by command line arguments are saved to C:\Program Files\Desktop Broadcaster\setup.json encrypted JSON file.

Example of passing command line args to the installer

```
msiexec /i DesktopBroadcaster.Installer.msi install.url=[SERVER_URL] install.key=[INSTALL_KEY] install.appusage=true
```
Settings store

Settings are stored in the C:\Users\[username]\AppData\Roaming\DesktopBroadcaster\settings.json encrypted JSON file.

**Force settings by command line arguments**

Application settings can be forced by passing command line arguments directly to the DesktopBroadcaster.exe. It can be useful for testing specific settings.

**WARNING** - Settings that are defined by command line arguments cannot be changed during runtime

Parameters are the same as Window installation command line arguments

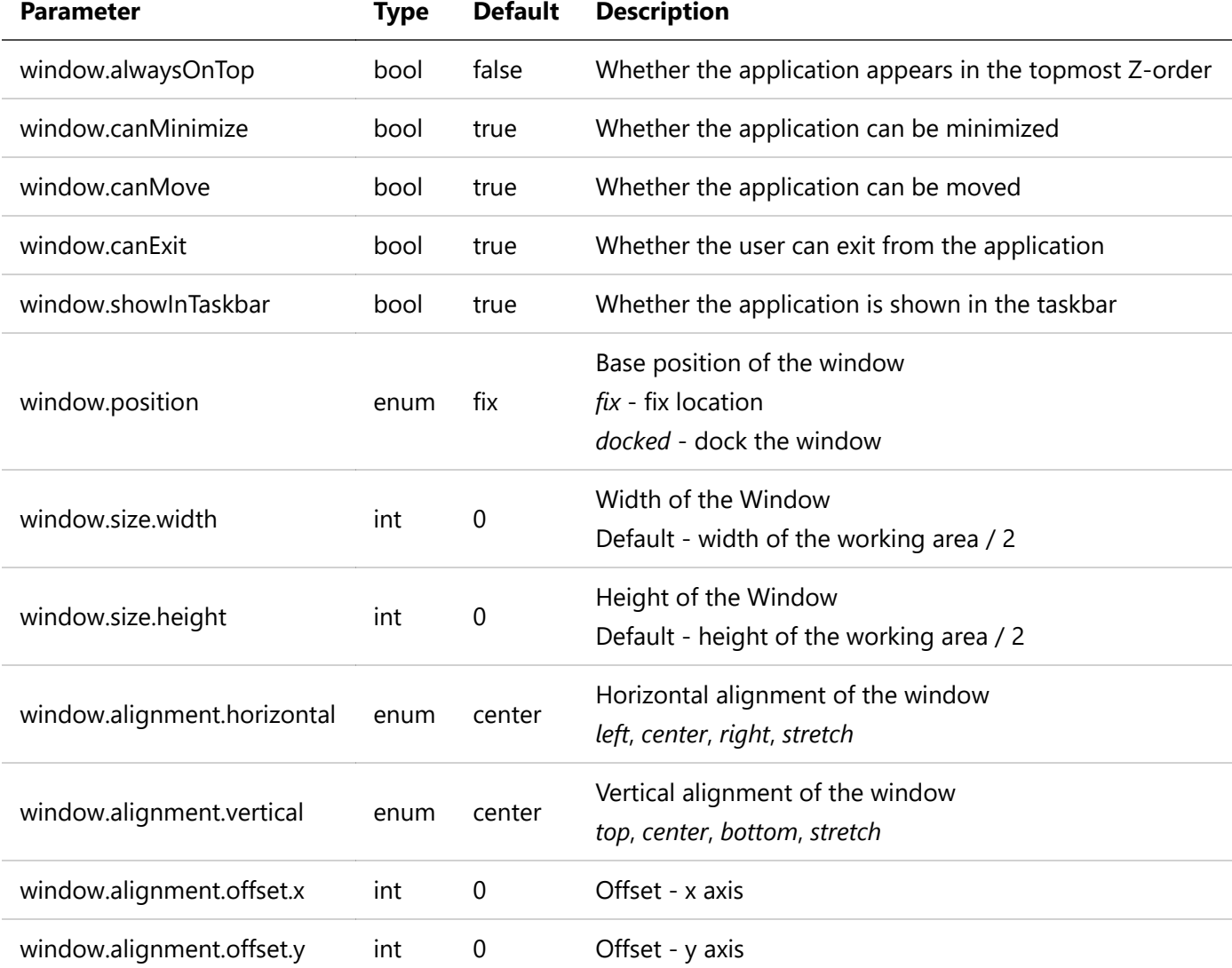

Example of starting application with command line arguments

DesktopBroadcaster.exe window.alignment.horizontal=right window.alignment.vertical=bottom window.alignment.offset.x=-10 window.alignment.offset.y=-10 window.canMove=false

### Javascript API

Desktop Broadcaster API is available on the winClient window object.

Apply application settings from content script

```
winClient.setWindowSettings({
     "alwaysOnTop": false,
     "canMinimize": true,
     "canMove": true,
     "canExit": true,
     "showInTaskbar": true,
     "alignment": {
          "horizontal": "center",
         "vertical": "center",
         "offset": {
             "x": \theta,
             "y": 0
         }
     },
     "position": "fix",
     "size": {
         "width": 0,
         "height": 0
     }
});
```
Show/Hide application settings from content script

```
winClient.show();
winClient.hide();
```
Async Javascript Binding (experimental)

Async Desktop Broadcaster API is available on the DesktopBroadcasterApi window object, all functions return a Promise that can be awaited.

```
(async () => {
     await CefSharp.BindObjectAsync("DesktopBroadcasterApi");
     await DesktopBroadcasterApi.show();
     await DesktopBroadcasterApi.hide();
     await DesktopBroadcasterApi.setWindowSettings({
         "alwaysOnTop": false,
         "canMinimize": true,
         "canMove": true,
         "canExit": true,
         "showInTaskbar": true,
         "alignment": {
             "horizontal": "center",
             "vertical": "center",
             "offset": {
                 "x": \theta,
                  "y": 0
             }
         },
         "position": "fix",
         "size": {
             "width": 0,
             "height": 0
         }
     });
})();
```
## Apply application settings from the Web UI

Use the Send user command on the WebUI

```
{
     "type": "SetSettings",
     "data": {
         "window": {
             "alwaysOnTop": false,
             "canMinimize": true,
             "canMove": true,
             "canExit": true,
             "showInTaskbar": true,
             "alignment": {
                 "horizontal": "center",
                 "vertical": "center",
                 "offset": {
                    "x" : 0, "y": 0
 }
             },
             "position": "fix",
             "size": {
                 "width": 0,
                 "height": 0
             }
         }
     }
}
```
### Start external application by app URI

To start an external application from a content, you have to set the interactive widget click type to Start application and set the URI at the Package name parameter.

### **mailto**

mailto:<user email>

sip:<user email>

#### **msteams**

For more information, please visit [Create deep links in Microsoft Teams](https://docs.microsoft.com/en-us/microsoftteams/platform/concepts/build-and-test/deep-links).

msteams:/l/chat/0/0?users=<user email>

#### **browser**

https://google.com

### Application Usage Reporting

Foreground applications can be scanned and reported periodically to the server. This reporting module is not installed by default, it can be enabled by passing install.appusage=true command line arguments to the installer.

If install.appusage=true is not defined during the installation, the required DLL files won't be installed.

The following information is uploaded

- process filename
- file description property
- product name property
- foreground time

### Device information reporting

This module reports application environment information to the server, that can be viewed on the Web UI / Screen Info menu.

- Application version
- Target architecture (x86/x64)
- Release / Debug version
- Computer name
- Last application start time

Additionally, it collects more system information from WMI and HKLM registry, that can be disabled by the report.systemInfo setting or via command line arguments.

- OS version
- Firmware / BIOS Version
- Computer model information
- Native resolution
- CPU information
- RAM
- Storage information  $\bullet$
- Network information
- .NET Framework version

# CEF CrashDumps

CEF CrashDumps are located under C:\Users\[username]\AppData\Local\CrashDumps by default.

For more information, please visit [CrashReporting.](https://bitbucket.org/chromiumembedded/cef/wiki/CrashReporting.html)